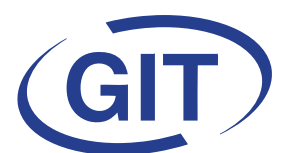

## **Business Software**

**Since 1981** 

# **Newsletter WinEUR Eté 2017**

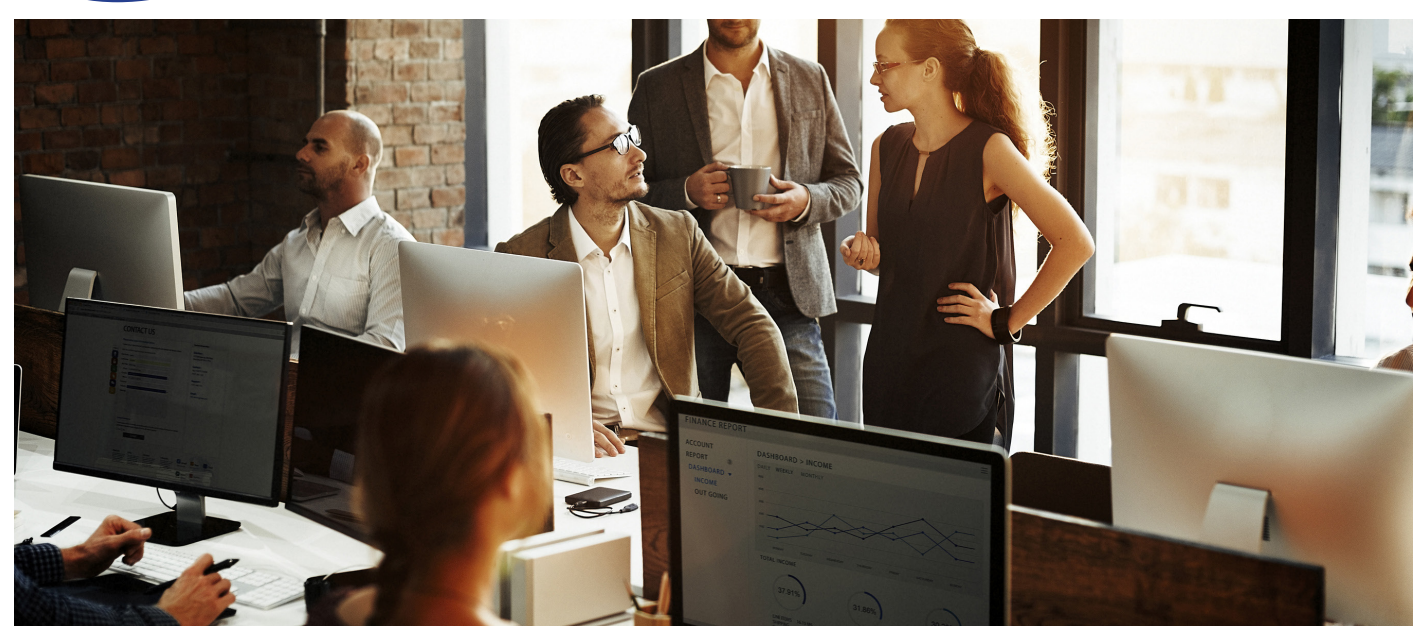

### **SOMMAIRE**

#### **PAGE 2**

**• NOUVEAU !! GIT-IT** 

#### **PAGE 3**

- **. NOUVEAU !!** WinFUR IZI-REPORT
- **Tutoriels WinEUR**

#### **PAGE 4**

- **MEMO** sur les paiements avec la norme ISO 20022
- **INFO** sur les e-factures

#### **PAGES 5 à 9**

**• Application WinEUR Note de Frais** 

#### **PAGE 10**

l **Nouveautés de la mise à jour**

#### **PAGES 11 à 16 LES AMELIORATIONS de la mise à jour**

- l **Page 11** : Général Grand Livre
- **Page 12** : Grand Livre Analytique
- l **Page 13 :** Tiers **• Page 14 :** Immobilisations - Archive - Portfolio - CRM - FLOX
- **Page 15 : Facturation**
- **Page 16 : Time-Sheets**

## **DONNEZ VOTRE AVIS SUR GIT**

Vous avez un compte GMAIL ? Dans le champs RECHERCHE de GOOGLE, tapez **GIT Genève** :

- sur la droite de la fenêtre de recherche, des infos sur GIT apparaissent (photos, adresse, etc.)
- cliquez sur le bouton **DONNEZ UN AVIS** pour attribuer une note !

#### **MERCI pour votre soutien !**

### **Mise à jour logiciels WinEUR**

Nous avons le plaisir de vous informer **des nouveautés et améliorations contenues dans la prochaine mise à jour WinEUR**.

**Le lien qui vous permettra de télécharger la dernière version de vos logiciels WinEUR vous** 

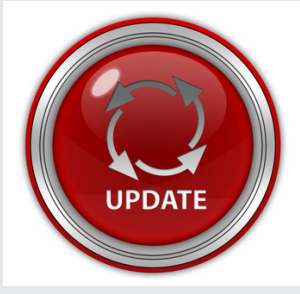

**sera envoyé par e-mail au plus tard 2 semaines après la réception de cette lettre d'information.**

Dans le cas où cet e-mail ne vous parviendrait pas, nous vous invitons à prendre contact avec notre service Support :

- l par téléphone au **+41 22 309 39 77**
- l ou par e-mail **[sav@git.ch](mailto:sav@git.ch)**

## **NOUVEAU : GIT-IT est née !**

**GIT propose désormais toute une gamme de services IT** avec une nouvelle structure :

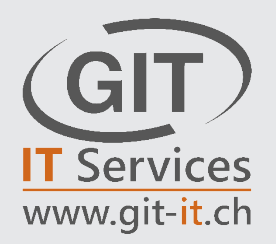

Parce que GIT a toujours grandi avec ses clients et que son équipe dirigeante a comme leitmotiv de toujours mieux satisfaire tous ceux qui lui sont fidèles depuis des années, GIT-IT est née !

L'objectif de cette nouvelle structure : **faciliter l'informatique pour tous les utilisateurs !**

L'équipe de GIT-IT sera en mesure de répondre aux demandes suivantes :

#### **• Tous services informatiques :**

- > Etude & conseils pour votre architecture informatique
- > Installation & paramétrage
- > Administration & surveillance (infogérance)
- > Support utilisateurs
- **• Réseaux**
	- > Internet
		- > Filaires & wifi
- **• GED / ECM, revendeur officiel de la solution M-Files :**
	- > Gestion de projets
	- > Installation & paramétrage
	- > Formation, accompagnement & support
- **• Téléphonie :** VoIP

Pour en savoir plus, contactez cette nouvelle équipe qui saura répondre à toutes vos questions :

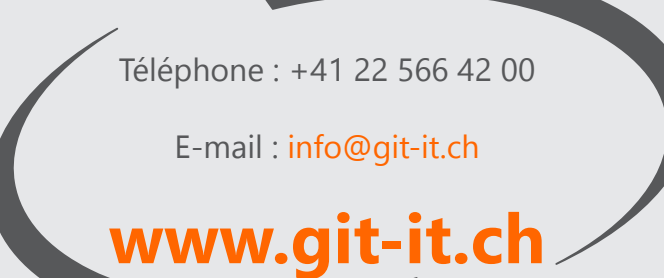

## **NOUVEAU !! WinEUR IZI-REPORT**

**Dès la rentrée**, GIT vous proposera un nouveau module WinEUR :

#### **WinEUR IZI-REPORT, vos données WinEUR au coeur d'Excel.**

**WinEUR IZI-REPORT** est un module qui offre la possibilité de **créer des rapports sous Excel en lien direct avec vos données comptables dans WinEUR.** Utilisez les champs et formules auxquels vous êtes habitués pour optimiser vos tableaux de bords actuels : vous n'avez pas besoin de compétences informatiques spécifiques.

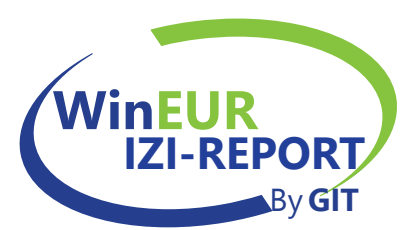

**Ces rapports se construisent de manière dynamique** : une fois créés, ils seront automatiquement mis à jour en un clic dès la saisie de nouvelles données comptables dans WinEUR.

#### **Les points forts :**

- Un gain de temps notable
- Aucune exportation, aucune nouvelle saisie, aucun reformatage, pas de copier-coller
- Fiabilité des données sous Excel puisqu'elles sont issues directement de WinEUR
- Personnalisation à l'infini

**Envie d'en savoir plus ? CONTACTEZ notre service commercial Tél. +41 22 309 39 88 - [ventes@git.ch](mailto:ventes@git.ch)**

## **A CONSULTER sur [www.git.ch : t](http://www.git.ch)utoriels WinEUR**

En quelques minutes, découvrez ou redécouvrez les fonctionnalités essentielles de certains modules WinEUR !

A ce jour, vous pouvez visionner soit sur notre site [www.git.ch, so](http://www.git.ch)it sur notre chaîne Youtube, les fonctionnalités principales de :

- **• WinEUR FLOX** : Système de validation des factures à distance
- **• WinEUR IZI-CLIK** : Optimisation de la saisie des factures fournisseurs et clients
- **• WinEUR ARCHIVE :** Attacher les pièces comptables aux écriture

**CLIQUEZ ci-après pour tout savoir :**<https://www.git.ch/tutoriels-videos/>

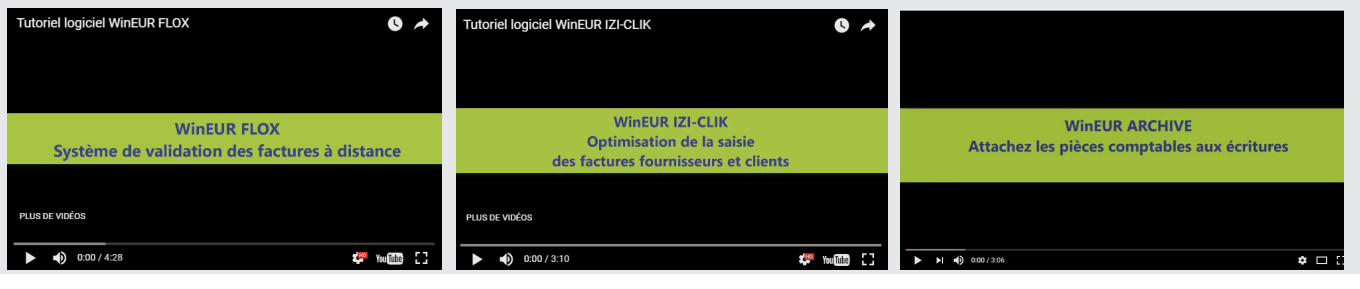

## **-3- WWW.GIT.CH**

## **MEMO sur les paiements avec la norme ISO 20022**

**Pour mémoire, la normalisation des trafics de paiements électroniques entrera bientôt en vigueur avec la norme ISO 20022.** Cette norme internationale est une harmonisation des moyens de paiements, des procédures et des formats.

#### **Les logiciels WinEUR sont-ils prêts ?**

**OUI,** les changements ont été répercutés dans tous les logiciels GIT, à savoir :

- **• ISO 20022 : Oui,** dans WinEUR et WinEUR Salaires
- **• E-facture : Oui,** la programmation est terminée
- **• Nouveaux BVR ou facture QR :** En cours de développement

**Il sera cependant nécessaire de paramétrer vos logiciels !**

#### **Les règles de base pour les premiers paiements ISO 20022 :**

- Faites des paiements pilotes avec toutes vos banques.
- Ne prévoyez pas de paiement important la première fois : une erreur dans un paiement provoque le rejet de la totalité du fichier.
- Faites des tests avec des petits montants et tous les moyens de paiements possibles.
- Attention pour les paiements non suisses ou SEPA (en USD, RUB, CAD, CNY) : les informations à fournir dépendent de votre banque et de la banque du fournisseur. Des tests sont donc nécessaires au préalable.
- En cas de rejet, consultez votre banque et bien sûr, le support GIT essayera de vous aider pour trouver la bonne définition.
- Les banques mettent à disposition des sites pour faire des tests.

#### **DES QUESTIONS ?**

**Contactez notre service SUPPORT** qui saura vous accompagner : **022 309 39 77**

### **INFO sur les E-factures**

**Processus parfaitement intégré dans les logiciels WinEUR,** vous pouvez émettre des factures qui arriveront directement dans l'e-banking de votre débiteur et à l'inverse, recevoir les factures de vos fournisseurs par voie électronique directement dans votre comptabilité !

#### **Comment faire ?**

- Vérifiez que votre banque (e-banking) gère les e-factures : plus de 80 banques le font.
- Vérifiez que votre fournisseur soit émetteur de e-factures : plus de 900 entreprises et administrations publiques proposent d'ores et déjà l'e-facture.
- Inscrivez-vous sur le site [www.e-facture.ch.](http://www.e-facture.ch)
- Sélectionnez les fournisseurs : dans la liste des émetteurs de factures, choisissez les entreprises dont vous souhaitez désormais recevoir les factures sous forme électronique. Vous réceptionnerez alors toutes les factures émises uniquement par les entreprises sélectionnées sous la forme d'e-factures.

#### **EN SAVOIR PLUS ?**

**Notre service SUPPORT** vous aide dans le paramétrage de vos logiciels WinEUR. **Contactez notre équipe : 022 309 39 77**

## **Application WinEUR NOTE DE FRAIS**

GIT vous propose depuis le début de l'année l'application WinEUR Note de Frais, un module optionnel de WinEUR IZI-CLIK.

**Fonctionnelle et simple d'utilisation, cette application est disponible sur Androïd et IOS** et vous permet, où que vous soyez, d'enregistrer vos dépenses professionnelles : repas, hébergement, fournitures, etc.

Vous pourrez avec cette application :

- imputer la dépense à un client et un dossier en particulier, pour une refacturation ultérieure ou non,
- préciser le mode de paiement, (moyen de paiement de l'entreprise ou personnel de l'employé pour un remboursement ultérieur),
- choisir la monnaie de règlement,
- et enfin la confirmer pour qu'elle soit transmise directement en pré-écriture dans WinEUR IZI-CLIK !

#### **Quel est le processus de remboursement d'un employé qui utilise cette application ?**

Les tickets de frais, une fois pris en photo et envoyés par les employés via l'application, sont traités dans le module de reconnaissance de factures WinEUR IZI-CLIK :

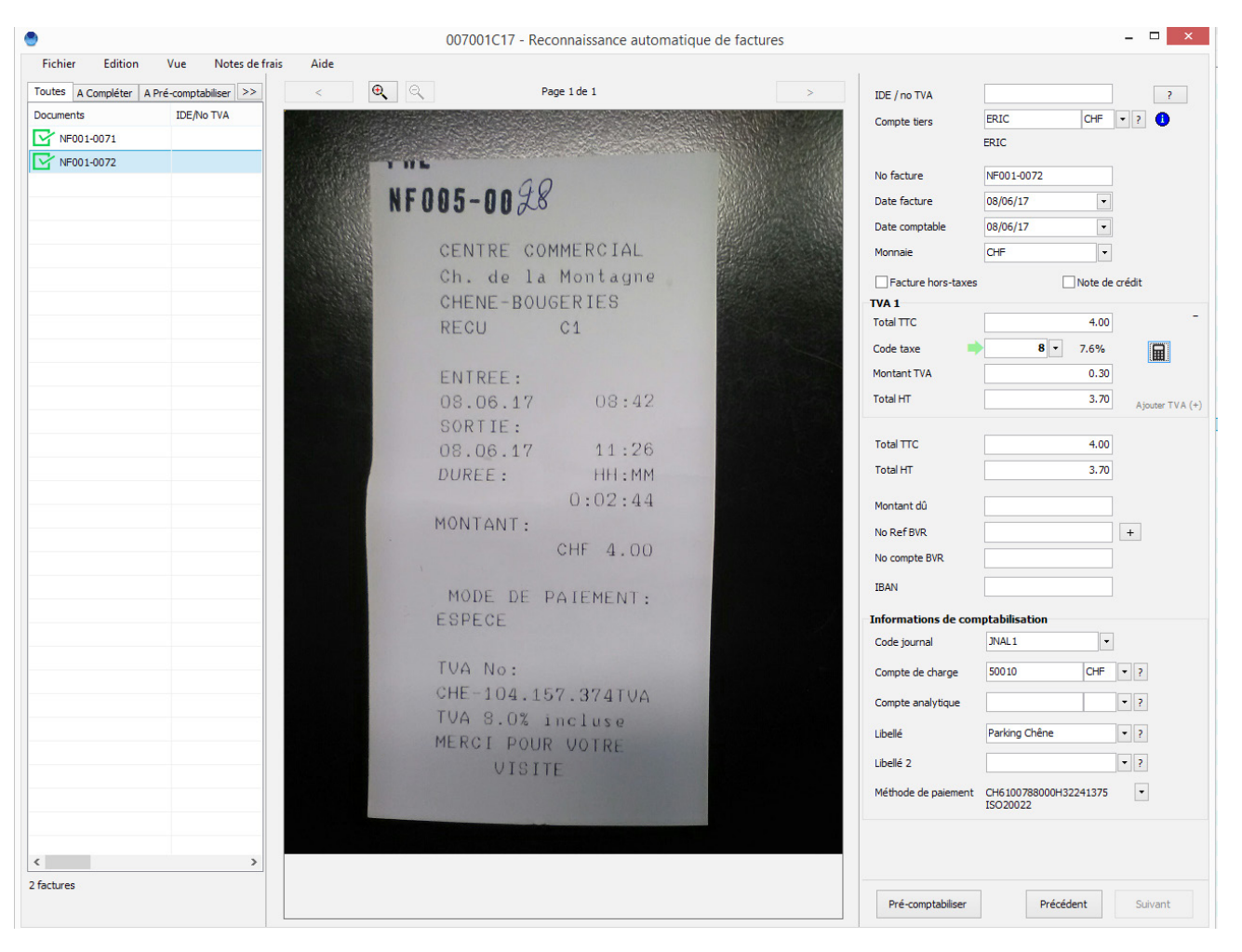

**WWW.GIT.CH -5-**

#### **Le tiers correspondant à l'employé et le compte de charge sont retrouvés automatiquement à partir de la note de frais.** L'écran permettra en outre à l'utilisateur WinEUR de gérer la partie TVA du ticket de caisse.

Une fois les informations du ticket vérifiées, l'utilisateur procède à la pré-comptabilisation du ticket en cliquant sur le bouton pré-comptabiliser.

**Les pré-écritures générées** pourront être vérifiées à ce stade avant de les comptabiliser dans le journal officiel de la comptabilité :

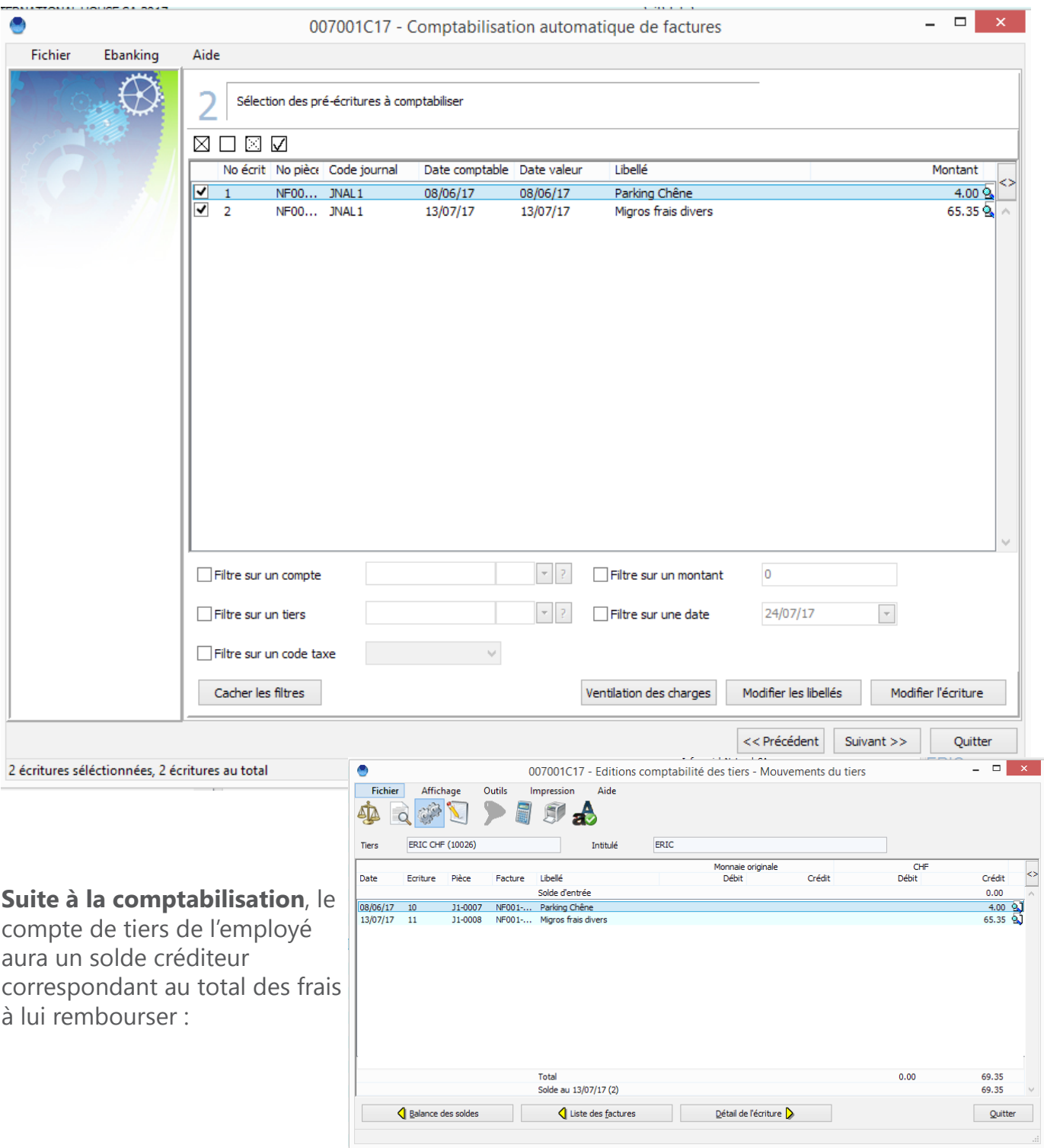

## **WWW.GIT.CH -6-**

Finalement, **l'utilisateur crée une proposition de paiement** en sélectionnant le compte collectif des employés :

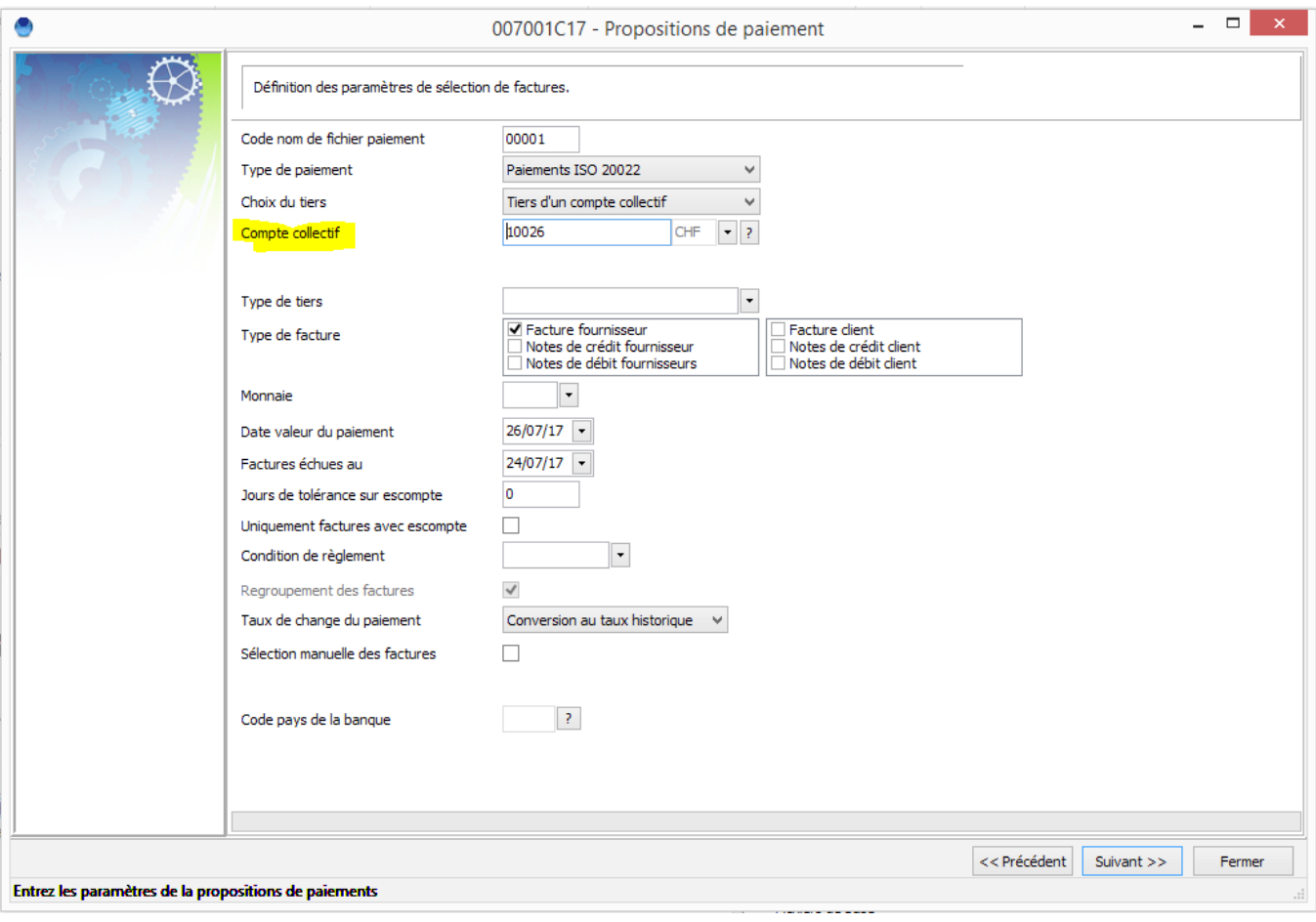

En quelques clics, l'utilisateur WinEUR gère le remboursement des notes de frais à ces employés tout en ayant la totalité du détail des frais en comptabilité :

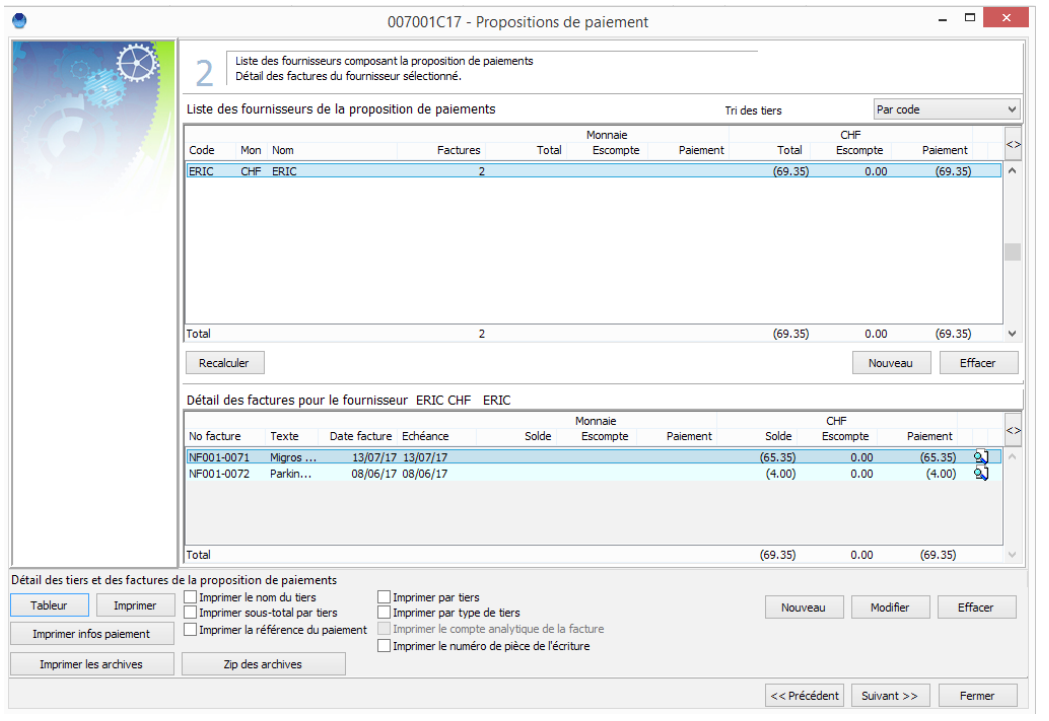

## **WWW.GIT.CH -7-**

Les employés remboursés pourront recevoir un e-mail avec en attachement le détail du paiement qu'ils vont recevoir. Ainsi, ils peuvent vérifier leur décompte de frais de la période :

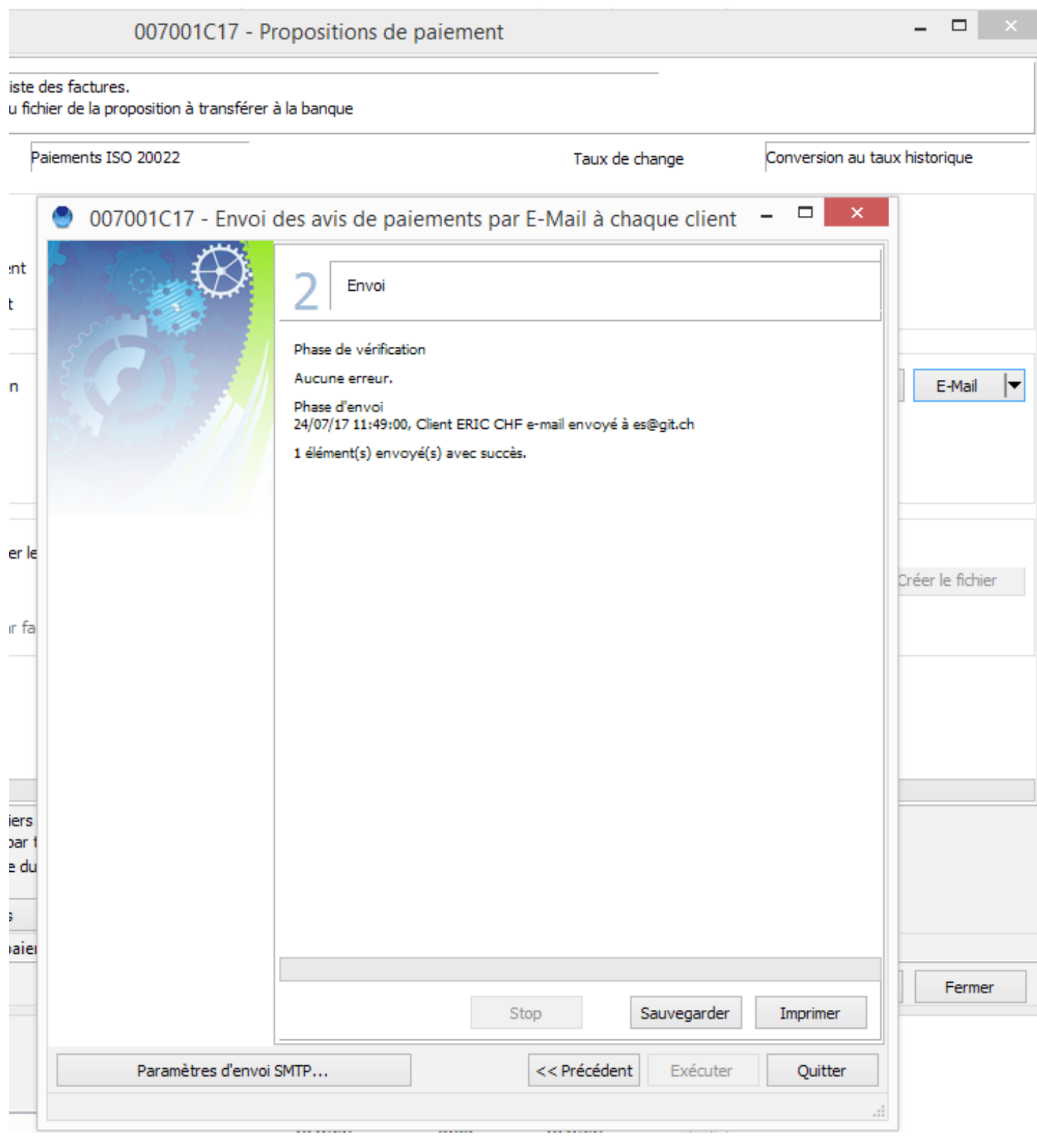

## **WWW.GIT.CH -8-**

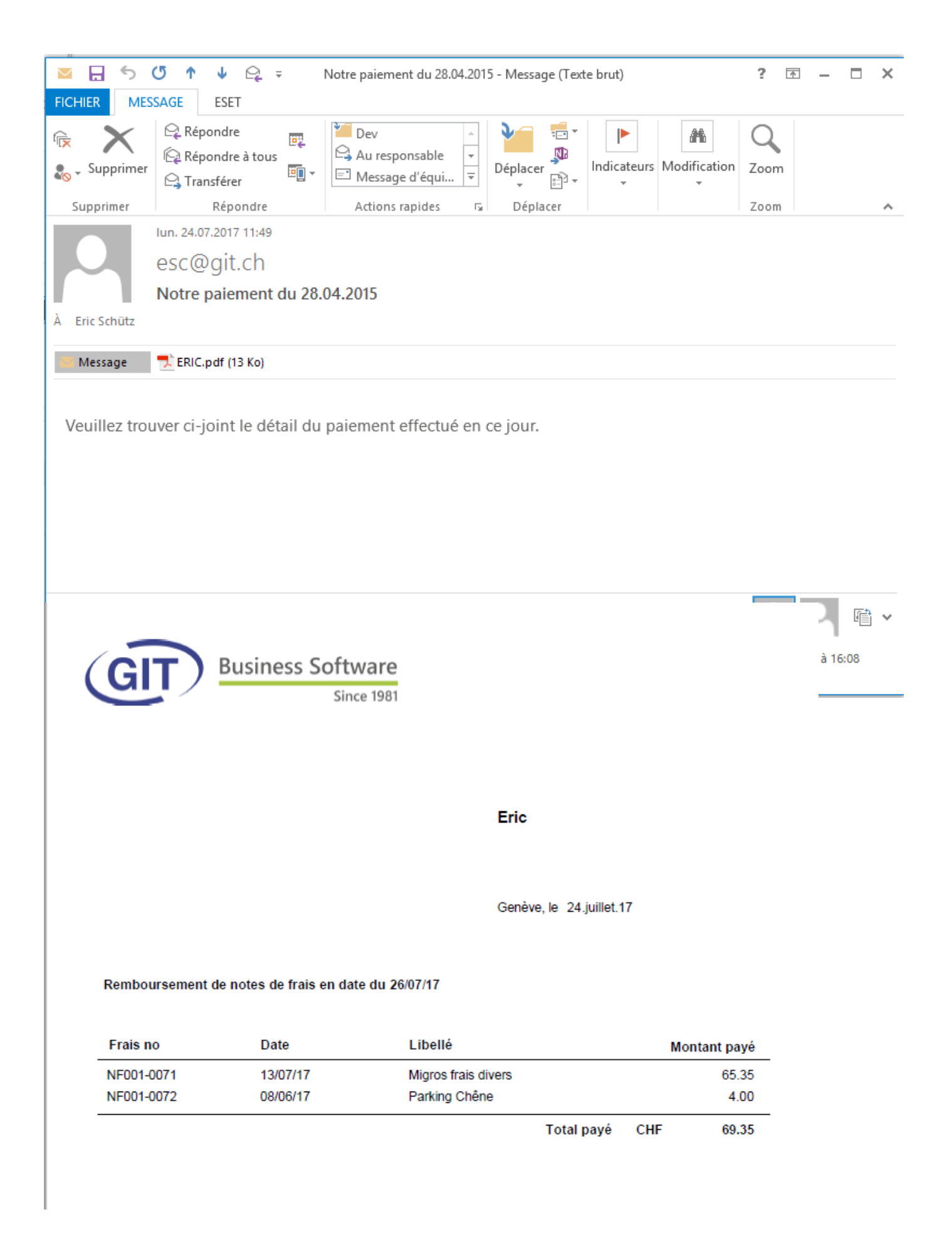

**WWW.GIT.CH -9-**

## **LES NOUVEAUTES DE LA MISE A JOUR !**

#### **1- GENERAL**

- **• Dans l'administration de WinEUR, sur la fiche utilisateur pour les utilisateurs non administrateur,** ajout d'une case à cocher «Uniquement répertoires sociétés» qui permettra de bloquer la navigation des boîtes de dialogue utilisateur sur les répertoires des sociétés seulement.
- Nouvelle option utilisateur : possibilité de désactiver l'accès à la gestion des monnaies pour un utilisateur.
- **• Code société externe, ajout d'un paramètre «affichage dans WinEUR» :** si ce paramètre est actif, partout où on affiche le code société, possibilité de concaténer au code société WinEUR le code externe séparé par un «-».

#### **2- GRAND LIVRE**

- **• Fichier de base, plan comptable :** ajout d'un utilitaire pour cocher dans les comptes GL la saisie d'un code taxe et d'ajouter ou modifier un code taxe par défaut.
- Développement d'un module permettant de **donner des périodes de saisie autorisées par préfixe de compte.**

#### **3- FACTURATION**

- **• Ajout de la possibilité d'approuver des commandes fournisseur du module facturation**  à l'aide du module WinEUR FLOX.
- **• Ajout d'un assistant de correction d'orthographe** dans la saisie de transactions avec saisie illimitée de textes.

#### **4- IZI-CLIK**

- **• Ajout de la fonction de téléchargement des notes de frais,** en provenance de l'application WinEUR Note de Frais, dans WinEUR IZI-CLIK.
- **• Ajout d'un flag sur un compte collectif de tiers «Tiers notes de frais» :** cette information sera utilisée lors de la création d'une proposition de paiement avec filtre sur un compte collectif «Tiers notes de frais» afin de regrouper automatiquement les factures du tiers pour le paiement.

#### **5- FLOX**

•

**• Nouvelle possibilité : créer des règles de validation avec des étapes d'un workflow.**  Cette nouvelle fonctionnalité permet à l'administrateur FLOX de définir plusieurs groupes de signataires en spécifiant dans quel ordre ils doivent être utilisés pour la validation. Par exemple, il est possible de faire approuver une facture dans un premier temps par un technicien qui effectue une vérification par rapport à la marchandise commandée, avant que la facture n'arrive pour approbation à la personne en charge des finances ou signataire du bon de commande.

#### **6- COMPTABILITE TITRES**

- **• Ecritures type :** ajout d'un nouvel outil de diagnostic et réparation des positions de titres dont le but est de vérifier que toutes les sorties titres aient bien été effectuées au bon cours historique.
- **• Nouvel utilitaire donnant la décomposition FIFO-LIFO** d'un titre accessible sur la balance des titres.

## **LES AMELIORATIONS DE LA MISE A JOUR !**

### **GENERAL**

- l Ajout de la possibilité d'insérer plusieurs destinataires en copie cachée (Cci ou Bcc) des envois d'e-mails en masse (rappels, extraits de comptes, propositions de paiement, envoi de factures avec la facturation).
- **Editeur de formats :** ajout d'un bouton avec un composant pour poser un séparateur de document GIT (tampon) sur un format d'impression.
- **Administration du système, affichage des groupes :** ajout d'un filtre pour filtrer sur un utilisateur et sur une société.

### **GRAND LIVRE**

- l **Saisie du lettrage en solde d'entrée :** ajout d'un bouton pour imprimer le détail des écritures de l'exercice précédent à lettrer.
- **Rapport en colonnes sur le journal :** ajout du champ lettre.
- l **Analyse du journal par référence :** ajout d'une catégorie de référence que l'on peut attribuer à chacune des références. Cette catégorie de référence pourra être utilisée lors du reporting de l'analyse du journal par référence.
- l **Administration d'une société :** ajout d'une nouvelle option en comptabilité pour cacher la fonctionnalité montrant l'utilisateur et les dates de création, ainsi que la modification des écritures.
- **· Recherche dans les écritures :** ajout d'un bouton «supprimer» permettant de supprimer toutes les écritures retrouvées.
- l **Ajout d'un paramètre société** «ne pas utiliser l'exercice précédent dans la balance comparative» : si ce paramètre est actif, on se comporte comme si l'exercice précédent n'existe pas.
- **· Rapport matriciel pour les sociétés avec date comptable et date valeur :** ajout de la possibilité de baser les rapports soit sur la date comptable, soit sur la date valeur.
- **Impression des mouvements de comptes :** ajout d'une barre de progrès sur la génération d'un mouvement de compte (progression par compte).
- **· Mise à jour du plan comptable :** ajout d'une option pour pouvoir sélectionner des sociétés en monnaie de référence autre que la société modèle et ajout de deux boutons pour cocher l'exercice actuel et l'exercice précédent.
- **Tableau de flux de trésorerie :** ajout de la possibilité d'impression par mois.
- **Rapports en colonnes sur le journal :** ajout des colonnes référence d'analyse du journal et description de la référence d'analyse du journal.
- l **Export XML des écritures :** ajout des champs date-heure création, utilisateur création et dateheure modification et utilisateur modification ; de nouveaux champs qui seront exportés si l'option des paramètres d'exportation pour inclure ces informations est active.
- **Import-export XML :** ajout du lettrage en balance d'entrée.
- **· Import-export XML :** ajout des informations liées au tableau de flux de trésorerie liées aux données d'un compte GL.
- l **Import d'écritures avec choix de colonnes :** ajout d'une colonne pour la référence d'analyse du journal.
- l **Affichage du journal par référence :** ajout sur l'écran du détail par ligne d'écriture du numéro de pièce, du compte analytique, du numéro de facture et du libellé.
- l **Saisie d'écritures, affichage de la liste des écritures (1ère ligne de chaque écriture) :** ajout d'une option dans le menu option pour afficher le montant en monnaie originale de la première ligne des écritures.
- **Impression des mouvements de comptes :** ajout d'un paramètre «Sans regroupement des lignes par mois» qui aura pour effet de court-circuiter le paramètre «Regroupement des lignes par mois» que l'on peut mettre sur un compte.

### **ANALYTIQUE**

- **Import xml de comptes analytiques :** ajout de la possibilité de dégeler les comptes analytiques existants lors de l'import.
- **Impression des mouvements de comptes analytiques :** ajout de la possibilité de zipper les archives correspondantes.
- **Recherche sur les écritures :** ajout de la possibilité de modifier un compte analytique.
- **· Outils pour renommer des comptes analytiques :** ajout de la possibilité de fusionner des comptes (ajout d'une case à cocher autorisant la fusion de compte comme dans l'outil pour le GL).
- **Renumérotation de comptes analytiques par import d'un fichier :** s'il n'y a pas de changement de masque analytique, la renumérotation d'une partie du plan comptable analytique est autorisée.
- l **Dans la recherche d'écritures de la saisie d'écritures :** sur l'écran de remplacement de comptes analytiques, ajout de la possibilité de créer des comptes analytiques.
- **Import d'écritures avec choix de colonnes :** ajout d'une colonne clé de répartition qui permettra de générer la ventilation analytique de la ligne importée.
- **· Nouvelle option utilisateur** permettant de désactiver l'accès à la gestion des comptes analytiques pour un utilisateur.

### **TIERS**

- l **Rappel aux débiteurs,** ajout d'un nouveau champ sur la facture, **date du premier rappel** : ce champ sera mis à jour sur la facture au moment où le niveau de rappel passera de 0 à 1 avec la date utilisée pour l'impression du premier rappel.
- **· Ajout d'une nouvelle option tiers «adresse tiers mémo»** qui permettra de saisir des adresses de tiers sous forme d'un mémo sans limitation au niveau du nombre de lignes d'adresse.
- **Rapport en colonnes sur les tiers :** ajout d'une colonne pour le code adresse (lien CRM).
- **· Proposition de paiements, en méthode de paiements ISO 20022 :** ajout de la possibilité de filtrer les factures sur le pays se trouvant dans la méthode de paiement ISO.
- l Ajout de la possibilité de créer le tiers directement depuis la CRM.
- **· Impression de liste triée de factures (ou autres type d'impression de factures) :** offrir la possibilité de changer l'ordre du tri sur le dernier écran avant l'impression.
- **· Recherche dans la facture PDF du numéro de référence BVR :** ajout d'un racourci pour le faire depuis le clavier (depuis facture et saisie d'une écriture).
- **Echéancier des tiers :** ajout d'une option «Supprimer les sous-totaux si un seul élément».
- **Affichage des tiers :** ajout d'une colonne e-mail avec paramètres pour activer son affichage, colonne dans laquelle on concaténera les champs e-mail et e-mail 2.
- **· Saisie d'une écriture depuis un numéro de référence BVR** : souligner la lettre R pour pouvoir déclencher la recherche avec alt + R.
- **Rapport sur les tiers :** ajout de la colonne tiers gelé.
- l **Dans les checks des factures pour sélection pour paiements :** ajout d'un contrôle sur le numéro de facture et rejeter les factures ayant un numéro contenant des caractères accentués.
- **· En consultation dans le registre des factures fournisseurs :** ajout d'un filtre «N'afficher que les factures comptabilisées».
- **Paiement par ISO 20022 :** implémentation d'un paiement de type 6 sur un clearing national.
- **Import d'écritures avec choix de colonnes :** ajout du champ numéro de TVA stocké sur la facture avec validation du numéro qui doit exister parmi les 5 numéros de TVA du tiers.
- **Lettrage des tiers :** ajout du lettrage inter-exercice au niveau d'un compte tiers.
- l Ajout d'un import avec choix de colonnes pour les méthodes de paiements (méthode ISO 20022).
- **Rapport en colonne sur les tiers :** ajout de la description du compte collectif de tiers.
- **Import comptes grand-livre, analytique et tiers :** si un compte est gelé dans les données WinEUR et dans le fichier d'import, mettre un warning au lieu de bloquer l'import.
- **.** Nouvelle option dans les propositions de paiements : permet de ne signaler que les erreurs pertinentes liées à la sélection des factures pour la proposition de paiement.

### **IMMOBILISATIONS**

- l **Ajout de la possibilité de changer le compte collectif d'une immobilisation.**
- l **Ajout d'un paramètre société pour pouvoir reporter les immobilisations à zéro :** un nouveau flag sera également ajouté sur la fiche immobilisation pour spécifier qu'elle est vendue et ainsi ne plus la reporter sur l'exercice suivant.

### **ARCHIVE**

- **· Suppression d'une écriture avec document archivé :** lorsqu'on propose quelle action faire avec le document archivé, sauvegarder le choix pour le proposer par défaut lors de la prochaine suppression d'écriture.
- l **Ajout de la possibilité de copier les documents archivés d'une écritures sur plusieurs autres écritures.**

### **PORTFOLIO**

l Ajout d'un filtre sur les pays dans la liste des titres.

#### **CRM**

- **· Fiche société :** ajout du nom, prénom et titre du contact principal, ainsi que de la case mailing, afin de pouvoir générer des fiches adresses pour des personnes individuelles.
- l **Ajout d'une option pour filtrer sur la monnaie du tiers** lors de l'affichage des factures dans la fiche adresse.
- **· Filtre sur les modules et sur les types de contrats :** ajout de la possibilité de faire une sélection dans une liste.
- l **Ajout d'une fonction dans le filtre pour déplacer une arborescence de filtre partant de la racine en niveau 1.**

### **FLOX**

- **· Registre des factures, approbation FLOX :** dans la fenêtre de sélection de factures à approuver, ajout de la possibilité de tri sur les factures par leur montant en cliquant sur la colonne correspondante.
- **Sur l'écran où l'on soumet les factures :** ajout d'une colonne avec une petite icône pour montrer les factures ayant déjà eu un détail FLOX. Un clic sur cette icône permet d'ouvrir le détail FLOX.
- **· Remise d'une facture FLOX en statut à approuver :** faire en sorte que lorsqu'on la renvoie, on remette le commentaire mis lors du premier envoi.

### **FACTURATION**

- **· Entête transaction client :** ajout de la possibilité de préciser la désignation des champs génériques présents dans l'entête d'une transaction client.
- **Transactions de facturation :** ajout de la possibilité d'ajouter d'autres documents en annexe par un clic droit sur la transaction.
- **· Liste de transactions de facturation, outil «jumelles»** : le programme cherche désormais également dans les champs additionnels mémo 1 et mémo 2.
- **Comptabilisation des transactions :** si l'option «ventilation des charges/produits sur facture» est activée en comptabilité, lorsque la facture est issue d'une transaction périodique, possibilité de paramétrer la ventilation de la facture à l'aide des dates de début et de fin de la facture.
- **· Ajout de la possibilité de désarchiver une offre client,** afin de la supprimer ou de la traiter à nouveau.
- **· Liste de transactions :** ajout d'un raccourci clavier pour déclencher le bouton «jumelles».
- **Rapport sur les transactions :** ajout des champs génériques de l'entête de transaction.
- **· Filtre des périodiques :** ajout du nombre de périodes (en plus du type de périodicité).
- **Génération des factures périodiques :** ajout de la possibilité de mettre à jour les textes des lignes d'articles-texte.
- **Ajout d'une nouvelle option : alimenter l'analytique** des lignes de transaction à partir du compte analytique par défaut de l'article.
- **· Dans l'import des transactions texte :** si les champs de prix ou de totaux ne sont pas présents, calcul du prix et mise de ce prix sur la ligne pour les transactions clients et cartes de time-sheets.
- **· Fenêtre d'impression des transactions :** ajout d'une option pour activer ou désactiver la sélection de la langue du client par défaut afin de gérer les cas où le format gère plusieurs langues.
- **· Ajout de la possibilité de créer le fichier d'archivage au format pdf directement** sans passer par l'impression.
- **· Rapports en colonnes sur les transactions :** ajout des adresses client mémo, des adresses mémo de facturation et livraison.
- l **Ajout du superviseur et du responsable du projet de la facture** dans les libellés possibles de la comptabilisation des transactions.
- l **Formats de rappels aux débiteurs :** ajout de l'adresse de livraison de la facture du module facturation.
- l **Nouveau champ «nombre de lignes de la transaction»** dans le format d'impression de transactions.
- l **Ajout de la date de création et modification d'une transaction de la facturation**  consultable par un clic droit sur une transaction.
- **Impression du détail des cartes :** avoir en continu le détail des prestations et ensuite celui des collaborateurs.
- l **Ajout d'un auto-save de la dernière saisie quand on modifie ou on insère une nouvelle transaction :** ces données sont récupérables dans le répertoire des fichiers temporaires de la machine.

### **TIME-SHEETS**

- **· Dans les rapports sur transactions :** ajout du montant du devis et de la date du devis, de la fiche projet et ajout du montant du devis des projets du client de la transaction.
- l **Option prix par projet et prestation :** ajout de la possibilité d'imprimer le contenu de la liste totale des prix par projet et prestation afin de contrôler les prix.
- l **Avoir la possibilité d'activer l'option «tarif horaire par projet» au niveau du projet**, en plus de la possibilité de pouvoir le faire dans les paramètres de la société.
- l **Ajout d'une fonction permettant de mettre à jour le prix d'un projet et d'une prestation**, dans diverses saisies de journées de time-sheets.
- l **Ajout d'un récapitulatif par projet dans l'impression de la semaine de time-sheets.**
- l **Ajout de la possibilité d'importer une semaine de time-sheets par collaborateur**, depuis un fichier texte.
- l **Facturation des projets, impression du détail des cartes :** possibilité d'imprimer les dates de filtre de l'écran principal dans l'entête du rapport.
- l **Saisie des transactions time-sheets :** avec un collaborateur limité, sauver les paramètres de l'onglet du collaborateur courant pour ce collaborateur.
- l **Ajout du taux d'activité (20, 40, 60, 80, 100% par semaine) dans la fiche collaborateur** et la colonne correspondante dans la liste des collaborateurs.
- l **Ajout de la colonne des catégories dans les fichiers de base, articles.**
- l **Dans la fiche projet :** ajout de la différence entre devis et facturé.
- **· Dans la fiche d'un collaborateur :** ajout d'une liste de choix du tarif horaire par grade d'employé.
- **.** Dans la fiche de facturation d'un projet : ajout du code et du code + nom du client dans l'impression du détail à facturer par collaborateur et par prestation.

**N'oubliez pas de télécharger la mise à jour WinEUR dès que vous recevrez le lien par E-mail, au plus tard 2 semaines après la réception de cette Newsletter.**

### **Besoin de plus d'informations ? Contactez votre Conseiller Clientèle :**

Vicente Gonzalez - Jean-Richard Sala

**Tél. +41 22 309 39 88 [ventes@git.ch](mailto:ventes@git.ch)**

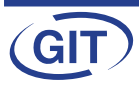